### Access la platforma Web of Science

#### **Înregistrarea unui e-mail**

[https://support.clarivate.com/ScientificandAcademicResearch/s/article/Web-of-Science-Register-an](https://support.clarivate.com/ScientificandAcademicResearch/s/article/Web-of-Science-Register-an-email?language=en_US)[email?language=en\\_US](https://support.clarivate.com/ScientificandAcademicResearch/s/article/Web-of-Science-Register-an-email?language=en_US)

#### **Acces la distanță**

[https://support.clarivate.com/ScientificandAcademicResearch/s/article/Web-of-Science-](https://support.clarivate.com/ScientificandAcademicResearch/s/article/Web-of-Science-Access?language=en_US)[Access?language=en\\_US](https://support.clarivate.com/ScientificandAcademicResearch/s/article/Web-of-Science-Access?language=en_US)

**Portalul de formare** <https://clarivate.com/webofsciencegroup/support/wos/>

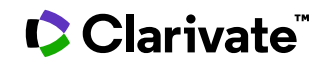

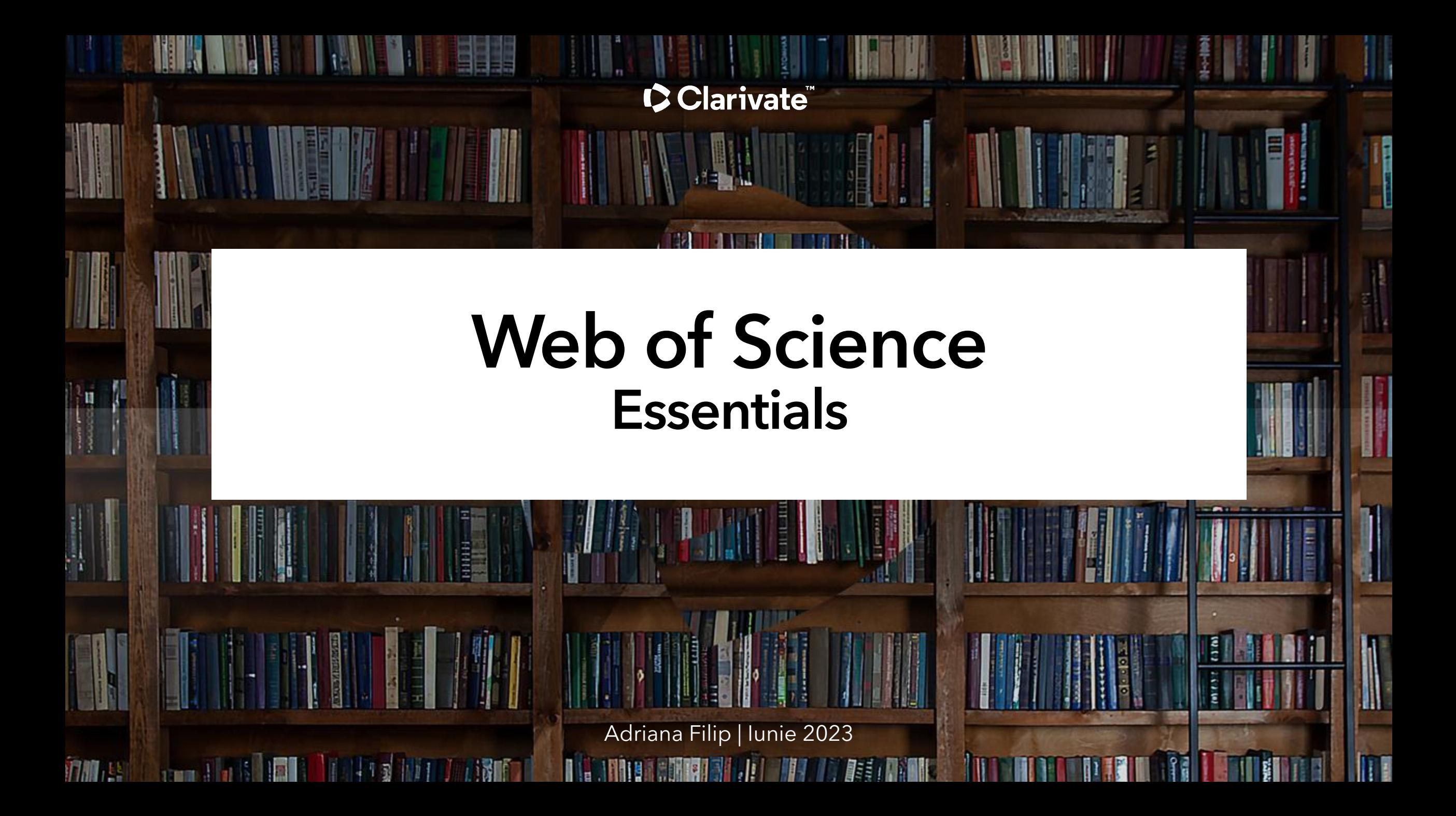

### Conținutul platformei Web of Science

### **34,500+**

Journals across the platform

### **111 million**

Patents for over 56 million inventions

Data Sets and Data

Studies

**15.2 million+**

### **21,900+**

Total journals in the *Core Collection*

## **2.3 billion+**

Cited references

### **200 million+**

Records

### **21 million +**

Clarivate

Records with funding data

### **Backfiles to 1900**

With cover-to-cover indexing

# **304,000+**

Conference proceedings

# **139,000+**

Books

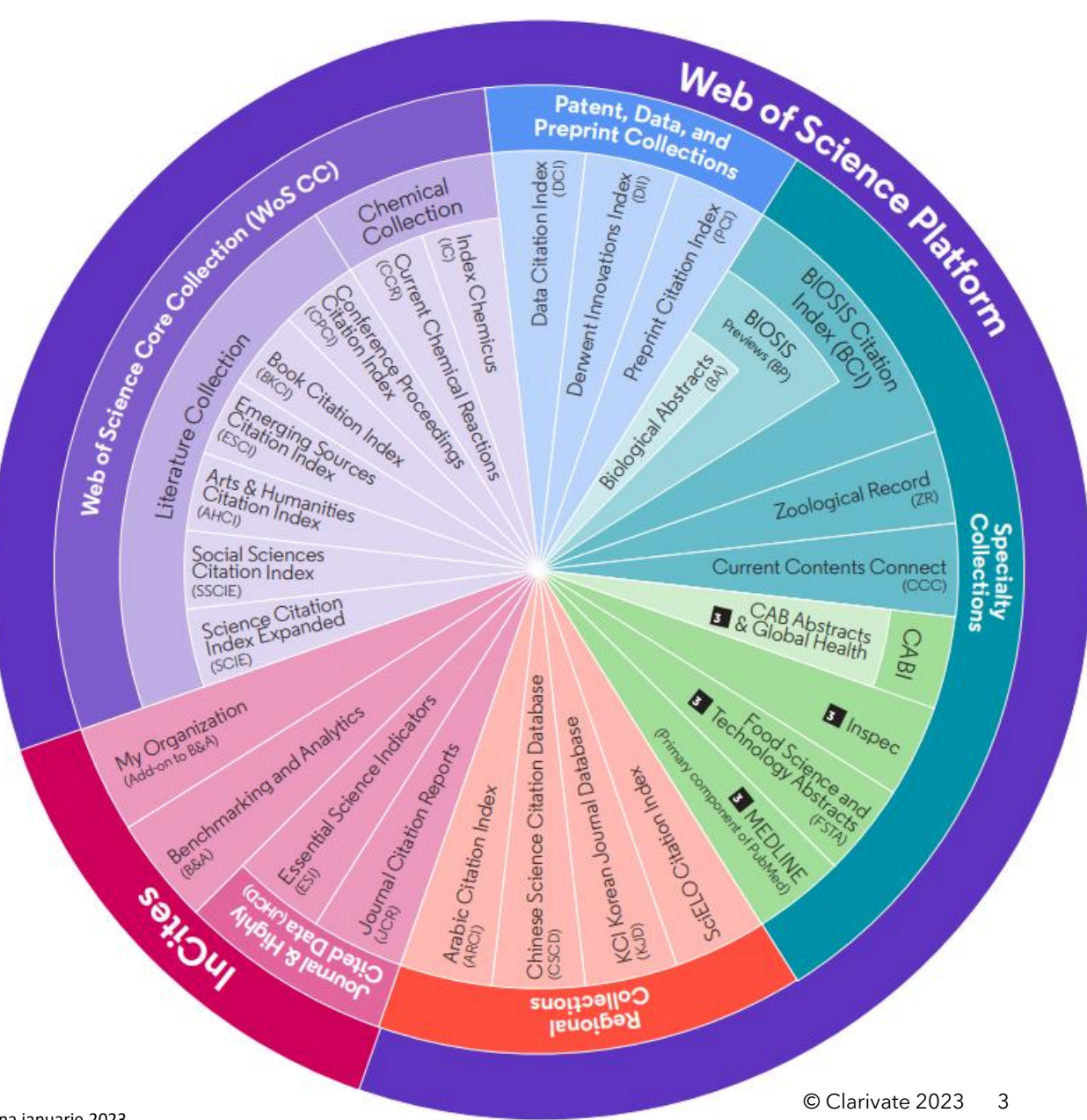

#### Web of Science Core Collection

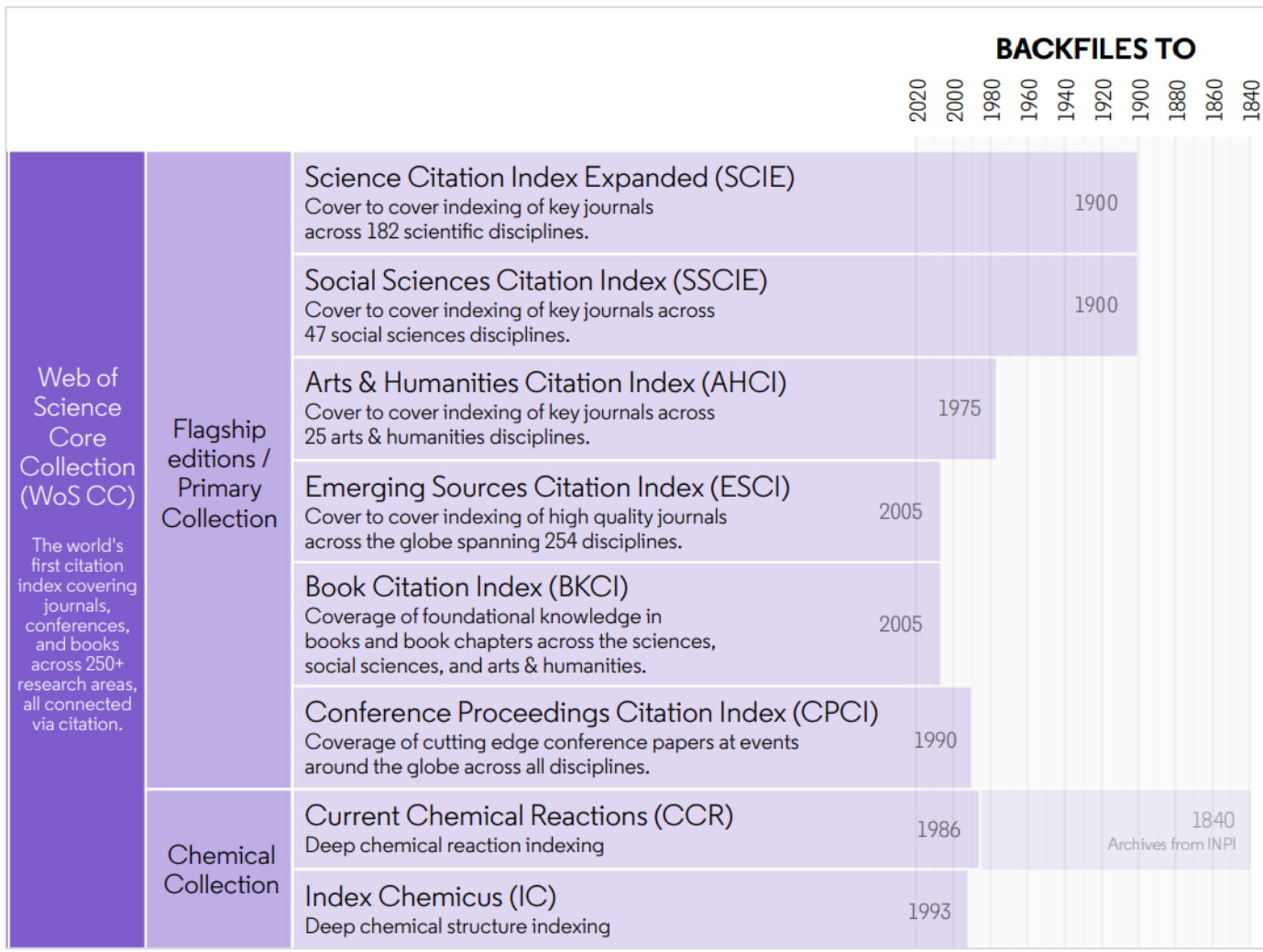

#### **Peste 21.900 de reviste indexate**

- De la o copertă la alta
- Multidisciplinare
- Internaționale
- Influente

**Rețea de citări performantă cu căutare detaliată a referințelor**

**Selecție și revizuire a revistelor independent de editor**

#### **Sursa datelor pentru factorul de impact al revistelor (JIF)**

[Master Journal List](http://mjl.clarivate.com/cgi-bin/jrnlst/jloptions.cgi?PC=EX)

Navigați o rețea de cercetări multidisciplinare pentru a localiza lucrări relevante pentru activitatea dvs Descoperiți conexiunile ascunse Citing Articles **2010** Cited References **Related Records** Papers that cite some of the same research

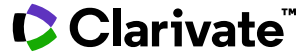

#### Navigați o rețea de cercetări multidisciplinare pentru a localiza lucrări relevante pentru activitatea dvs

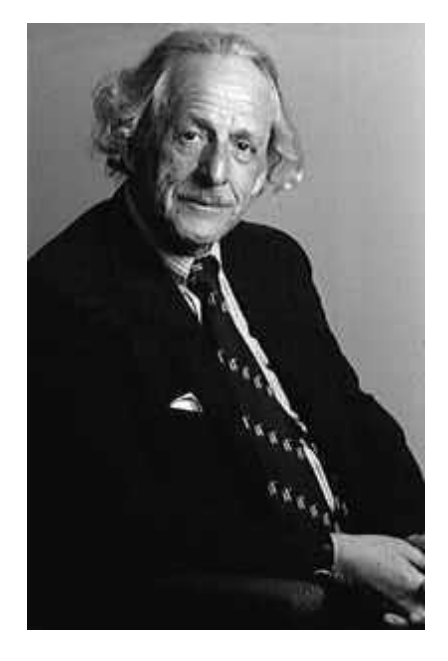

"Un index de citare... tinde să reunească materiale care nu ar fi niciodată adunate prin indexarea obișnuită pe subiecte. Acesta poate fi descris cel mai bine ca un index de asociere de idei…"

Dr. Eugene Garfield, Science, 1955

#### Citation Indexes for Science

A New Dimension in Documentation through Association of Ideas

#### Eugene Garfield

This paper considers the possible utility of a citation index that offers a new approach to subject control of the literature of science. By virtue of its different construction, it tends to bring together material that would never be collated by the usual subject indexing. It is best described as an association-of-ideas index, and it gives the reader as much leeway as he requires. Suggestiveness through association-of-ideas is offered by conventional subject indexes but only within the limits of a particular subject heading. in an final

#### Căutarea în Web of Science

- Căutați articole în Web of Science pentru idei din toate disciplinele, cu peste 2,3 mld. de referințe din peste 200 de milioane de înregistrări.
- Cu Web of Science Core Collection, căutați în cele mai bune reviste, conferințe și cărți din domeniul științelor, științelor sociale, artelor și științelor umaniste pentru a descoperi cercetarea de înaltă calitate cea mai relevantă pentru domeniul dvs. de interes.

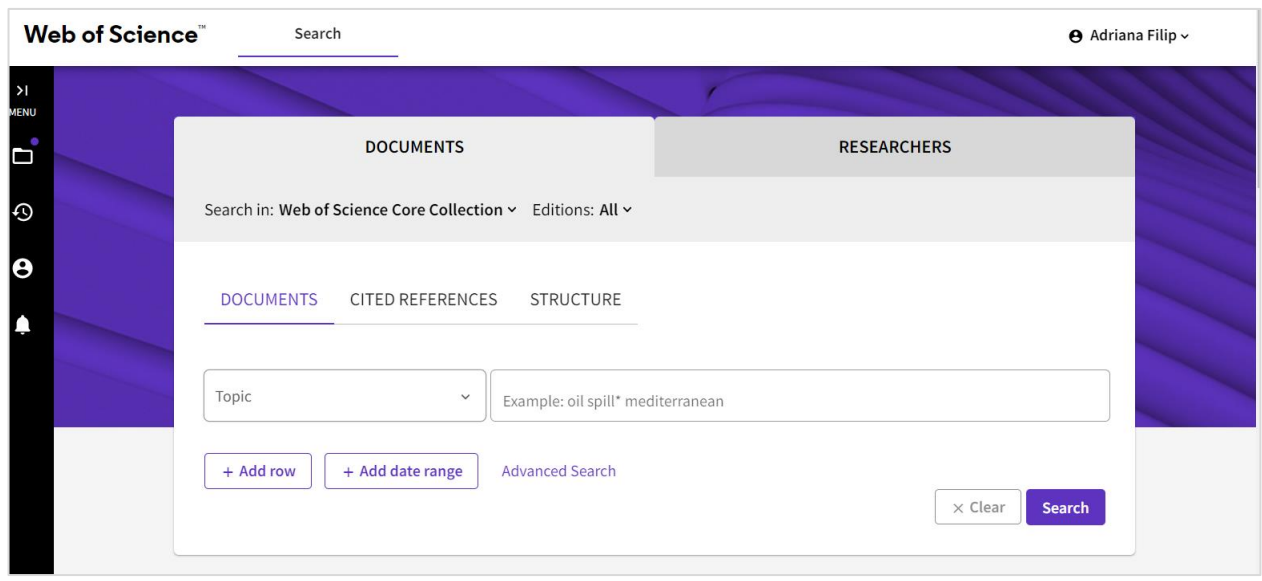

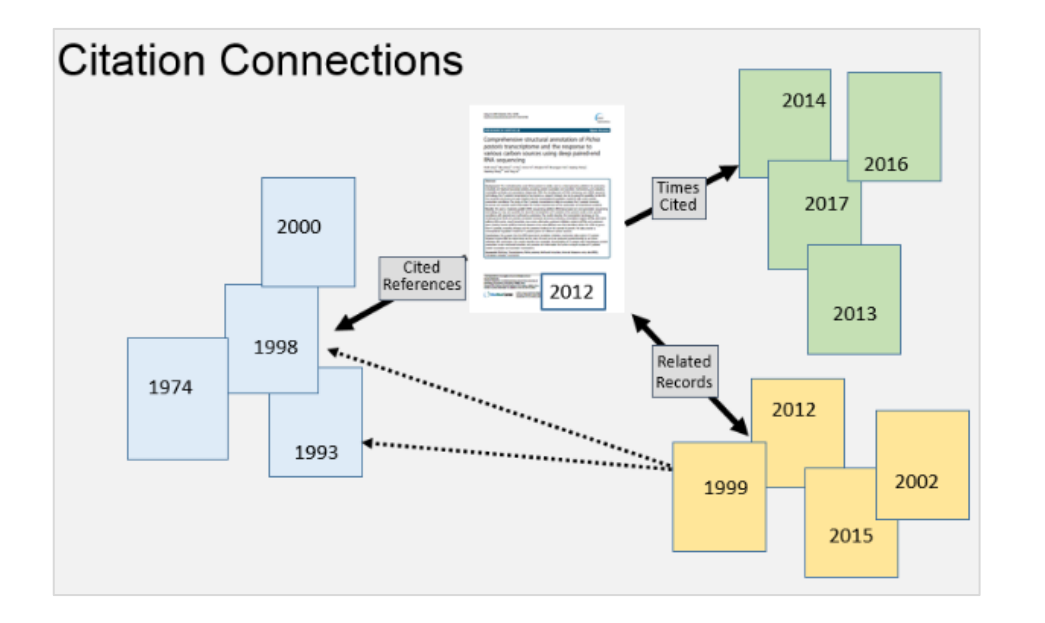

### Evaluarea cercetării

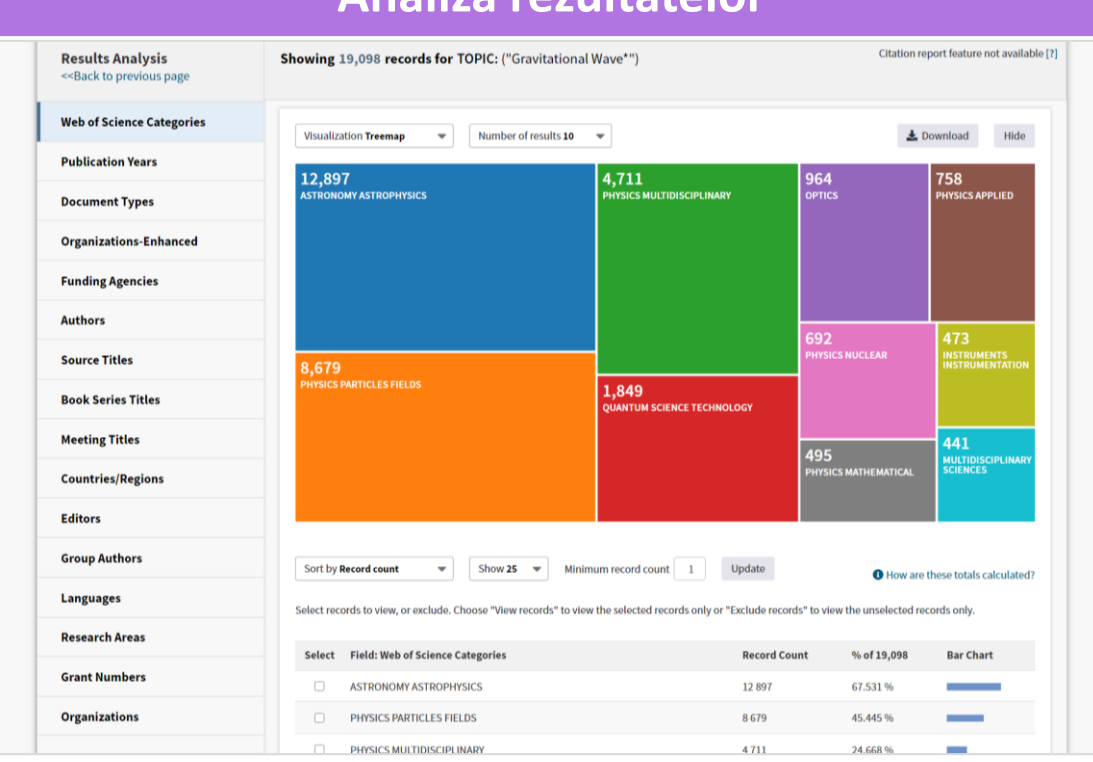

Gruparea și clasificarea înregistrărilor într-un set de rezultate.

Puteți găsi cei mai populari autori într-un anumit domeniu de studiu sau puteți genera o listă de instituții clasificate în funcție de numărul de înregistrări.

#### **Analiza rezultatelor Raport de citare**

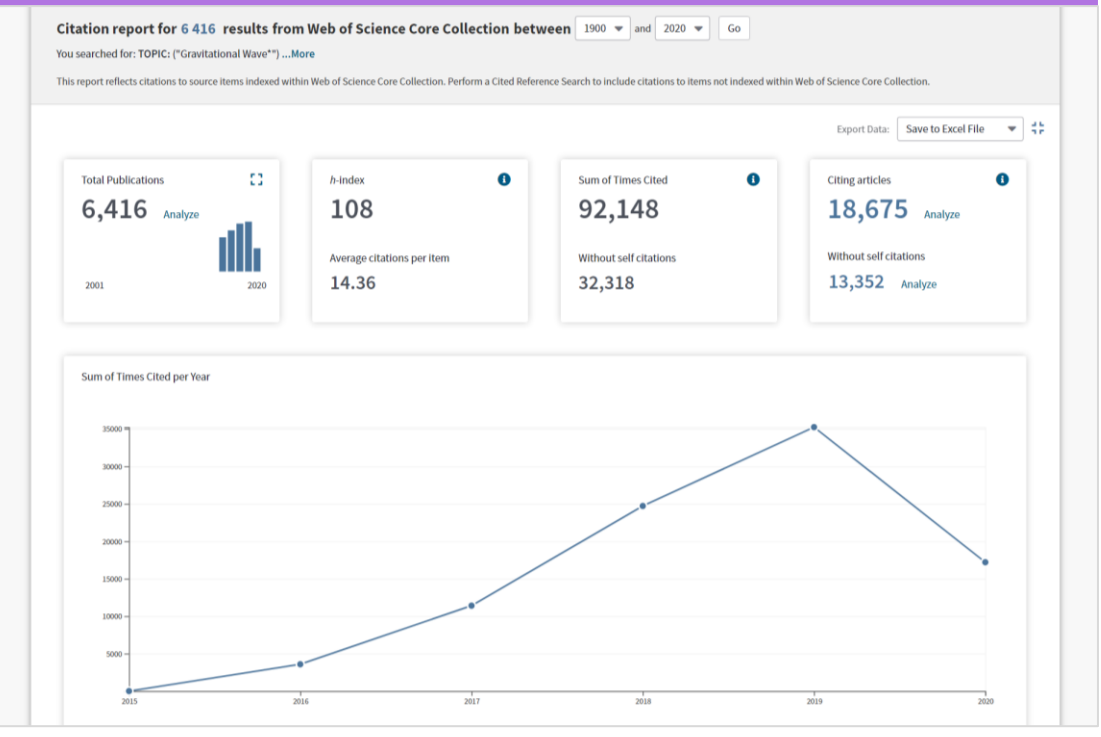

Raportul de citare oferă statistici privind citările pentru un set de rezultate. Acest raport poate oferi o indicație a influenței setului de rezultate.

### Web of Science Researcher Profiles

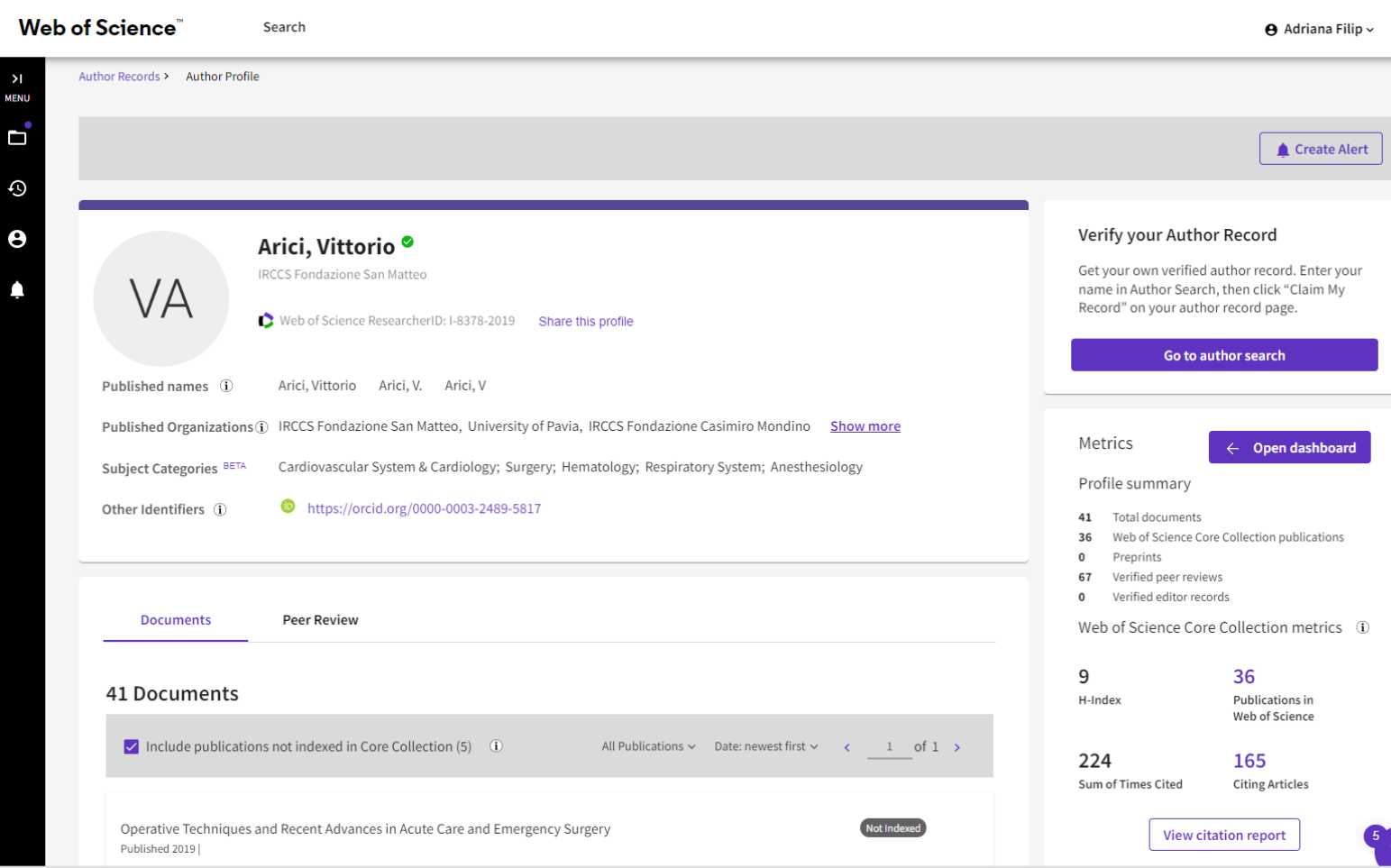

**Profilul de cercetător Web of Science** permite cercetătorilor să își listeze într-un singur loc publicațiile, indicatorii de citare și evaluările peer review.

Profilul este ușor de gestionat, poate fi exportat pentru a fi utilizat ca dovadă în diverse aplicații și oferă informații despre istoricul de publicații al unui cercetător.

### Acces la textul integral

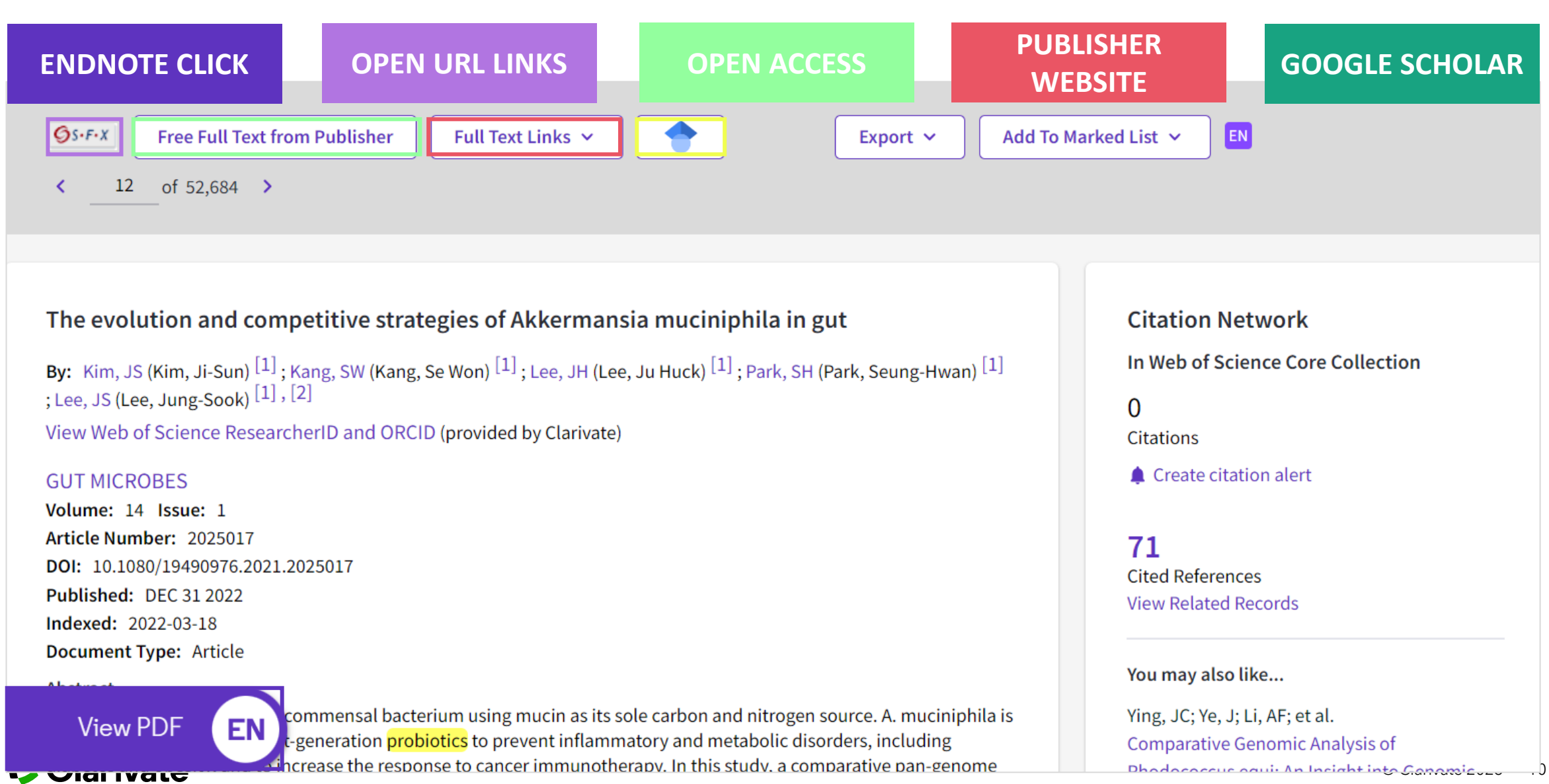

#### Journal Citation Reports

- Găsiți cele mai bune reviste în care să publicați
- Luați decizii cu privire la strategia de acces deschis
- Asigurați-vă că colecțiile bibliotecii dvs. sprijină cercetarea de înaltă calitate.

#### Journal Impact Factor

The Journal Impact Factor should not be used without careful attention to the many phenomena that influence citation rates - for example the average number of references cited in the average article. The Journal Impact Factor should be used with informed peer review. In the case of academic evaluation for tenure, it is sometimes inappropriate to use the impact of the source journal to estimate the expected frequency of a recently published article, Learn more

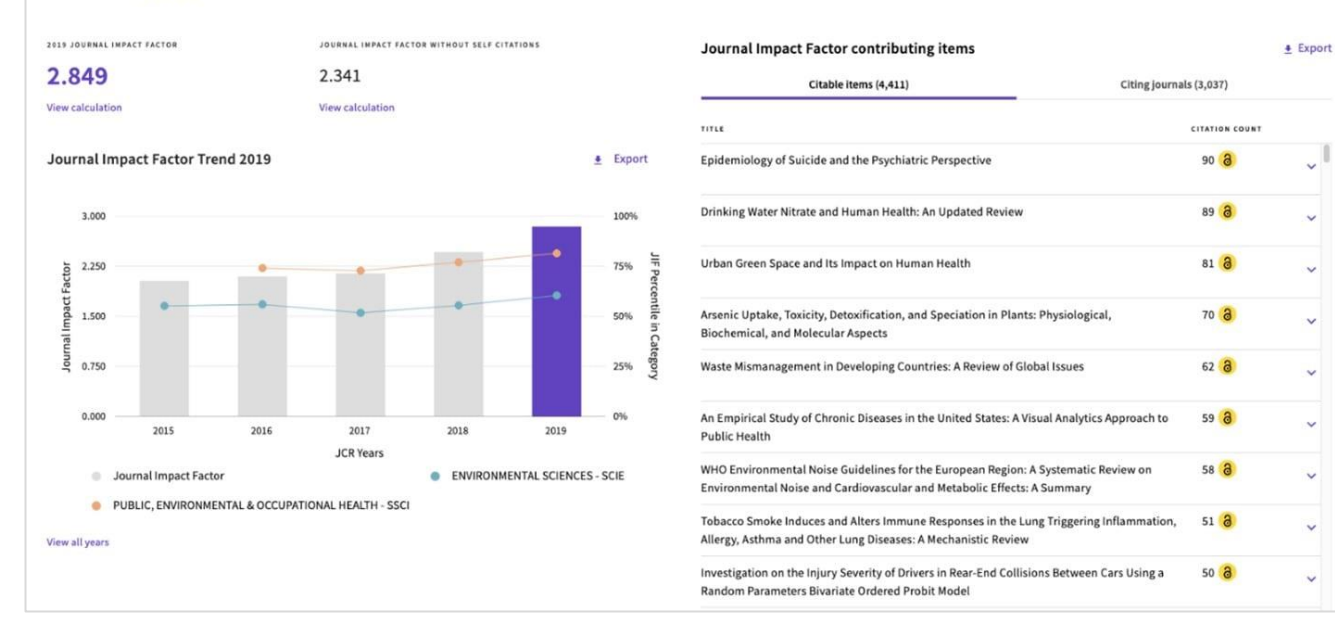

- Evaluați revistele cu o viziune multidimensională a impactului.
- Afișați indicatorii de citare, inclusiv factorul de impact (JIF), precum și statistici descriptive privind accesul liber și informații despre colaboratori.
- Revistele care prezintă semne de autocitare excesivă și de acumulare de citări sunt eliminate din Journal Citation Reports.

#### **C** Clarivate

#### **EndNote**

- Fiți organizat cu un sistem fiabil care stochează referințe și vă oferă instrumente puternice pentru a vă ajuta să le organizați și să le gestionați rapid și ușor
- Colaborați cu ușurință cu membrii echipei

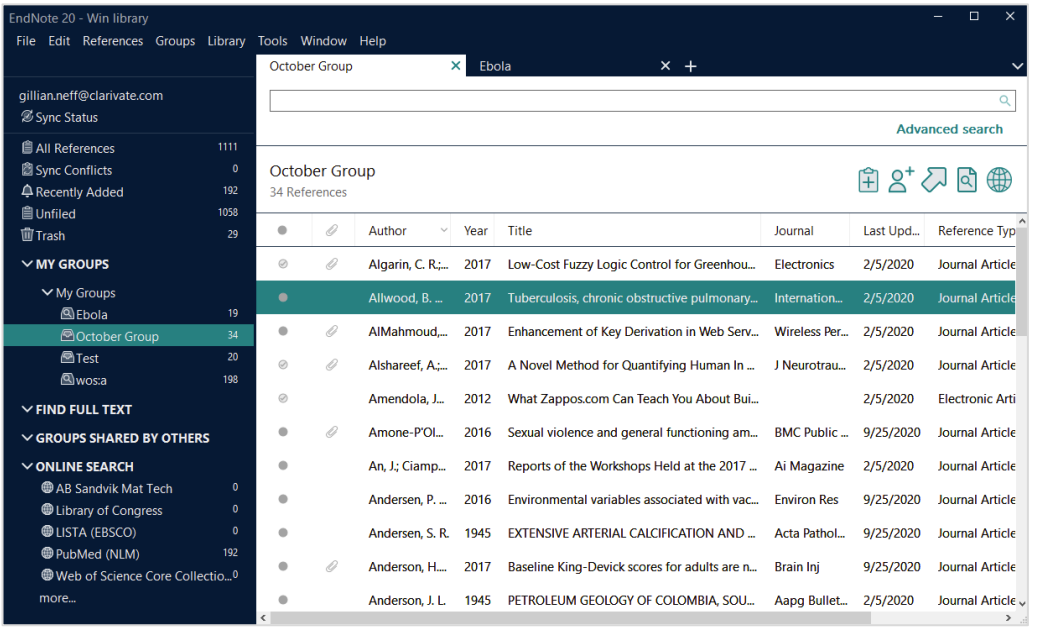

- Formatare cu peste 7.000 de stiluri bibliografice
- Arhivarea referințelor și a fișierelor PDF
- Import și sincronizare a datelor pe computer, online și IOS
- Partajarea bibliotecilor cu colegii și coautorii

# Web of Science

D

### Login și înregistrare

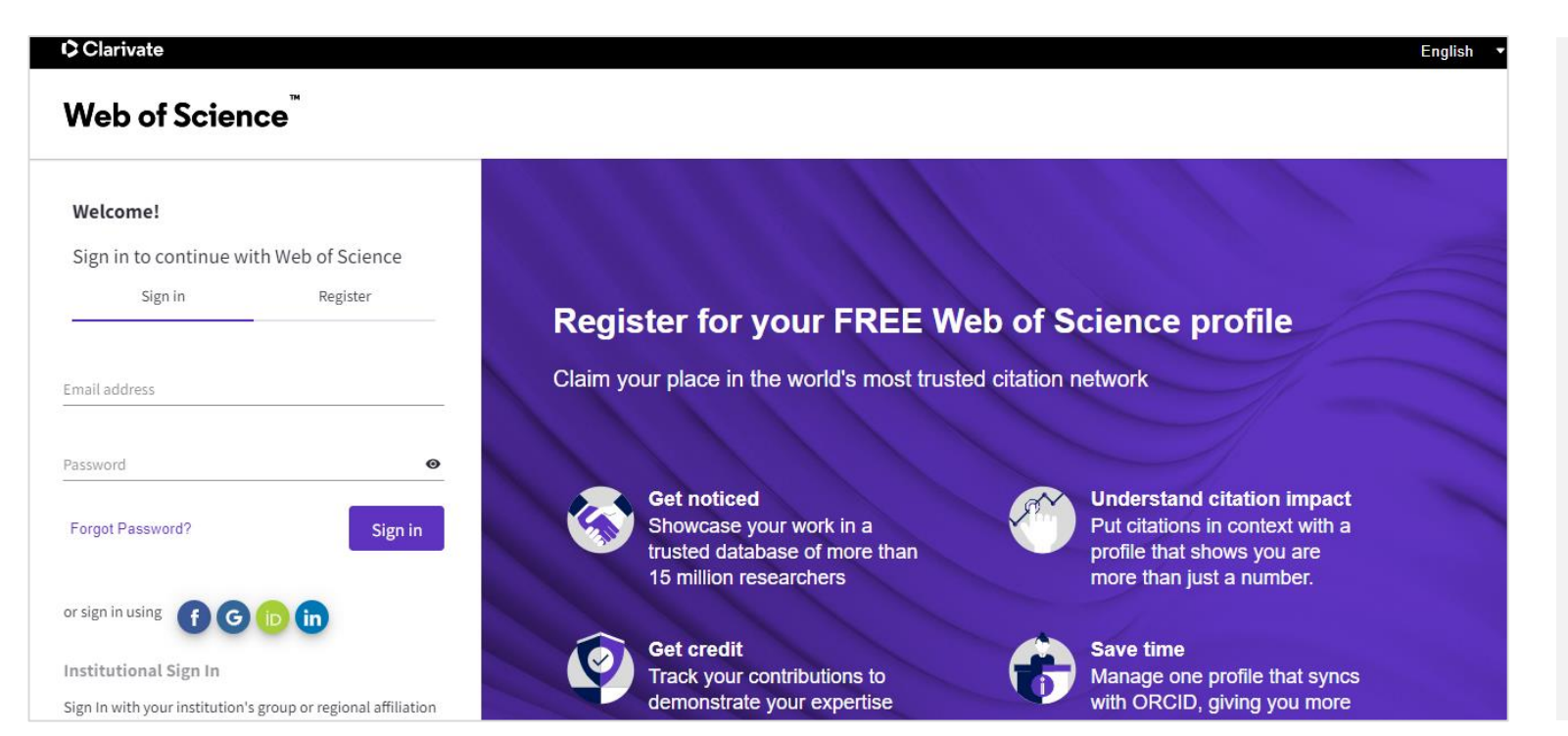

Un singur nume de utilizator și o singură parolă pot fi folosite pentru a accesa și a se conecta la mai multe aplicații :

- Web of Science
- InCites
- Journal Citation Reports
- EndNote
- EndNote Click
- Master Journal List

Trebuie să vă înregistrați pentru a profita pe deplin de caracteristicile sale. [Pentru a afla](http://webofscience.help.clarivate.com/en-us/Content/registration.html?Highlight=web%20of%20science%20account) mai multe  $\geq$ 

### Colecțiile Web of Science

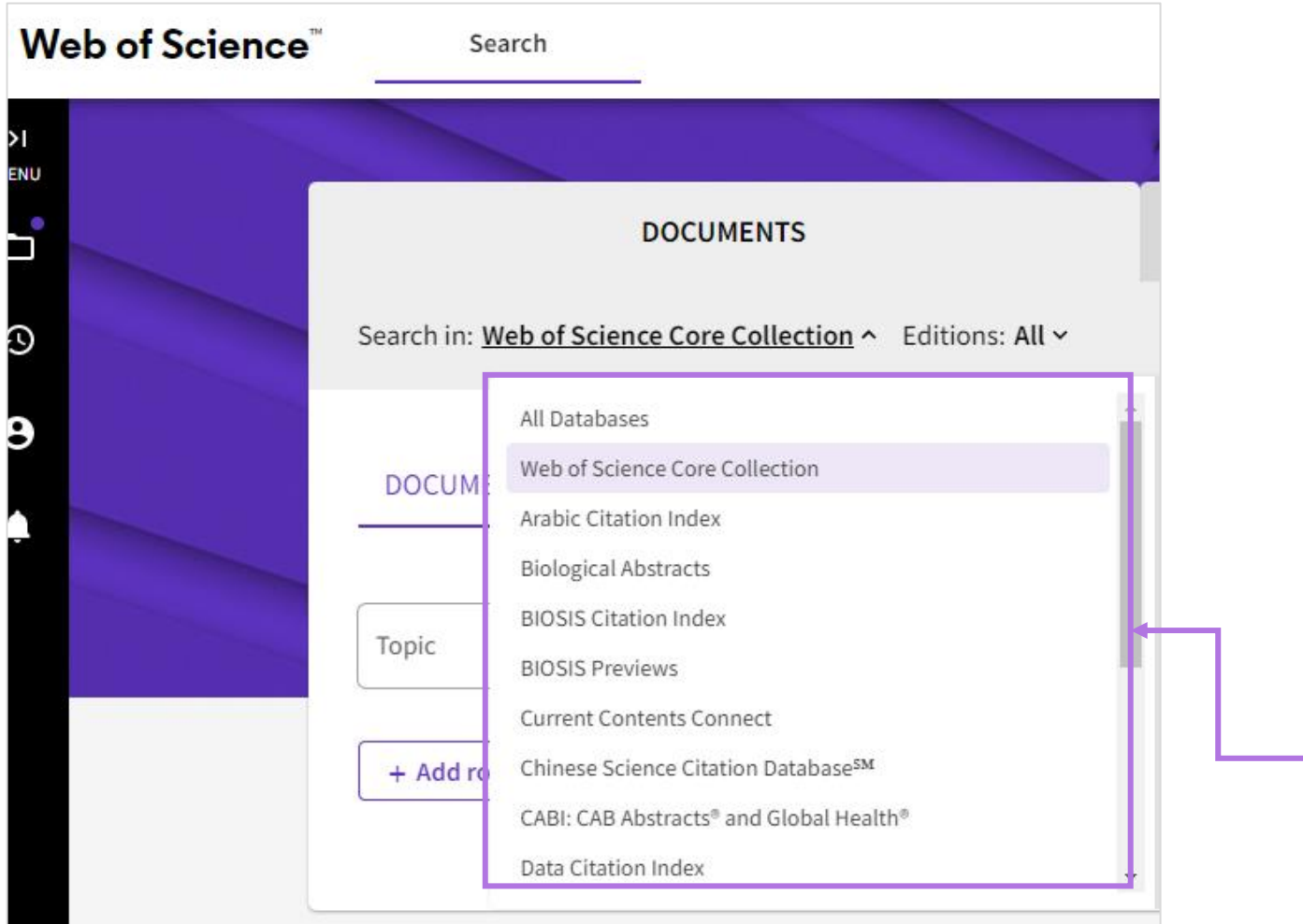

Selectați o bază de date • [Ajutoare pentru căutare](https://webofscience.help.clarivate.com/en-us/Content/search-aids.htm?) >

### Căutarea în Web of Science | [Document Search >](http://webofscience.help.clarivate.com/en-us/Content/document-search.htm)

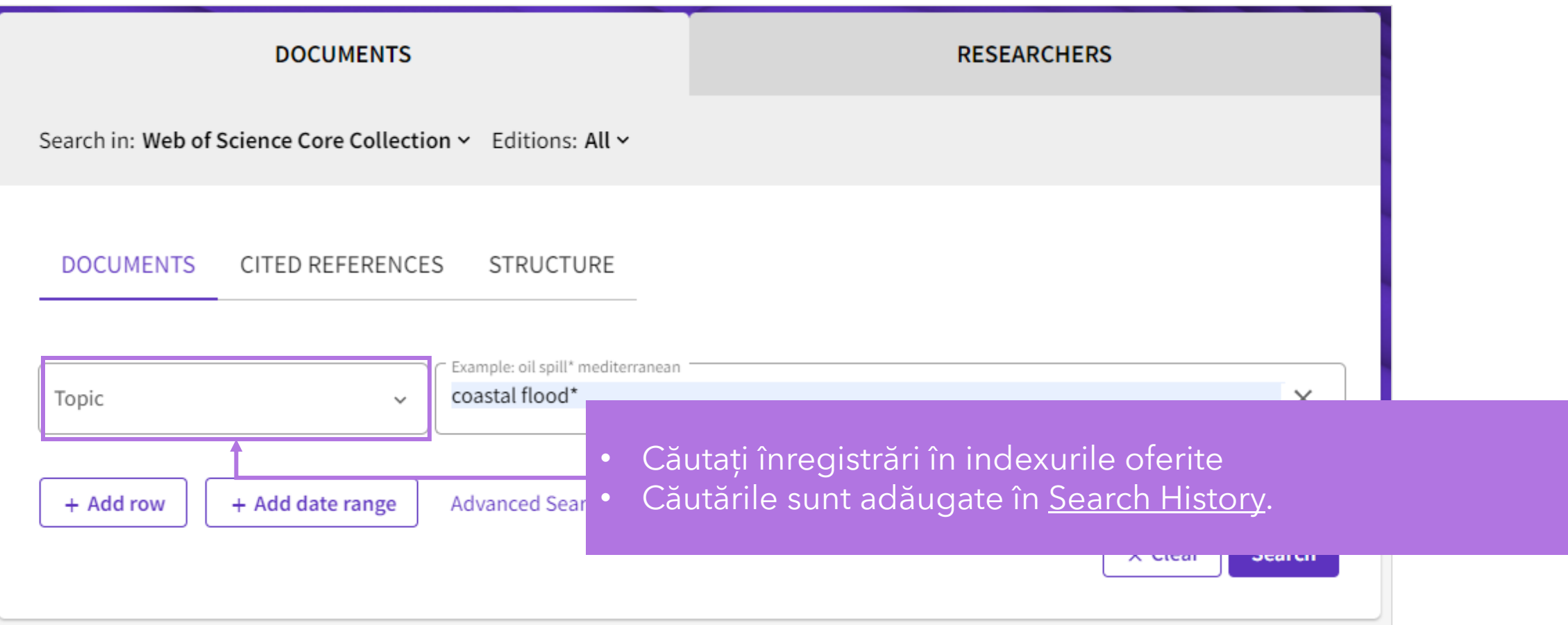

### Căutarea în Web of Science | [Cited Reference Search >](http://webofscience.help.clarivate.com/en-us/Content/cited-reference-search.htm)

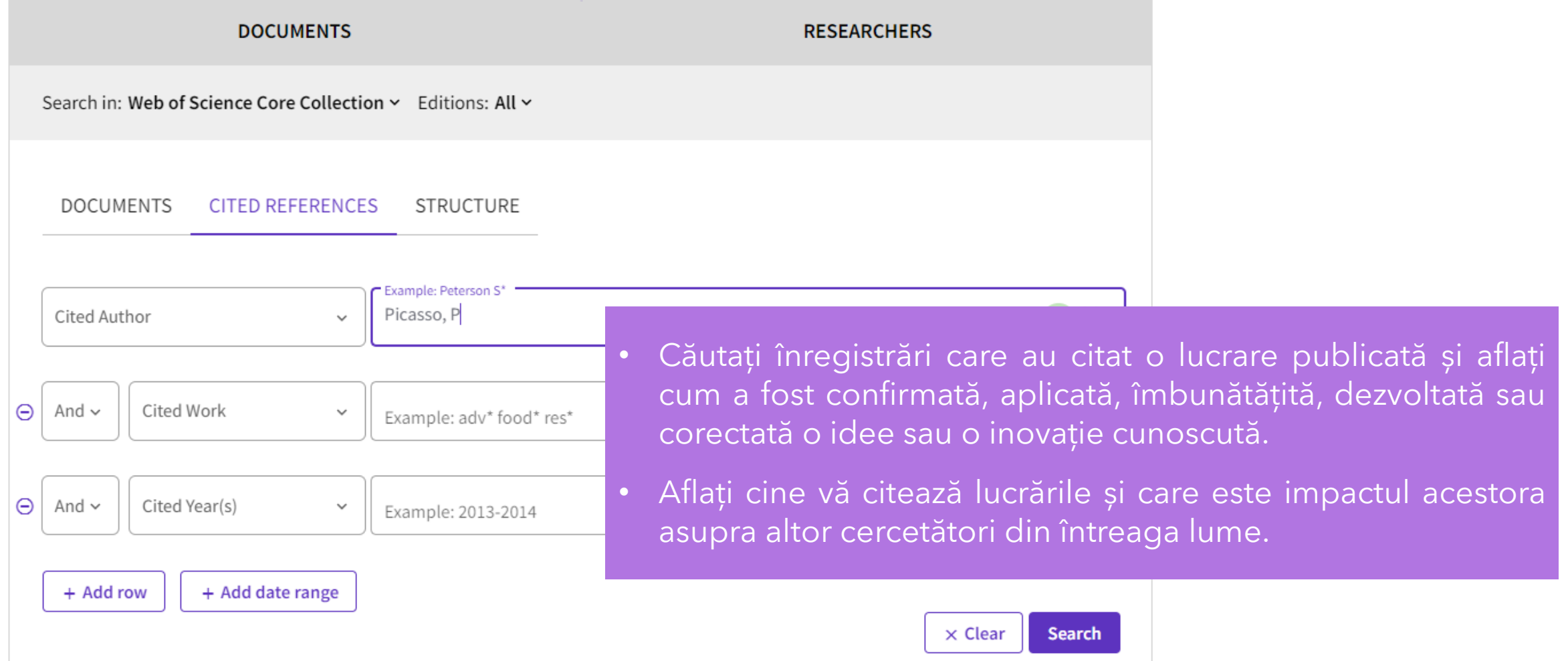

### Căutarea în Web of Science | [Advanced Search >](http://webofscience.help.clarivate.com/en-us/Content/advanced-search.html)

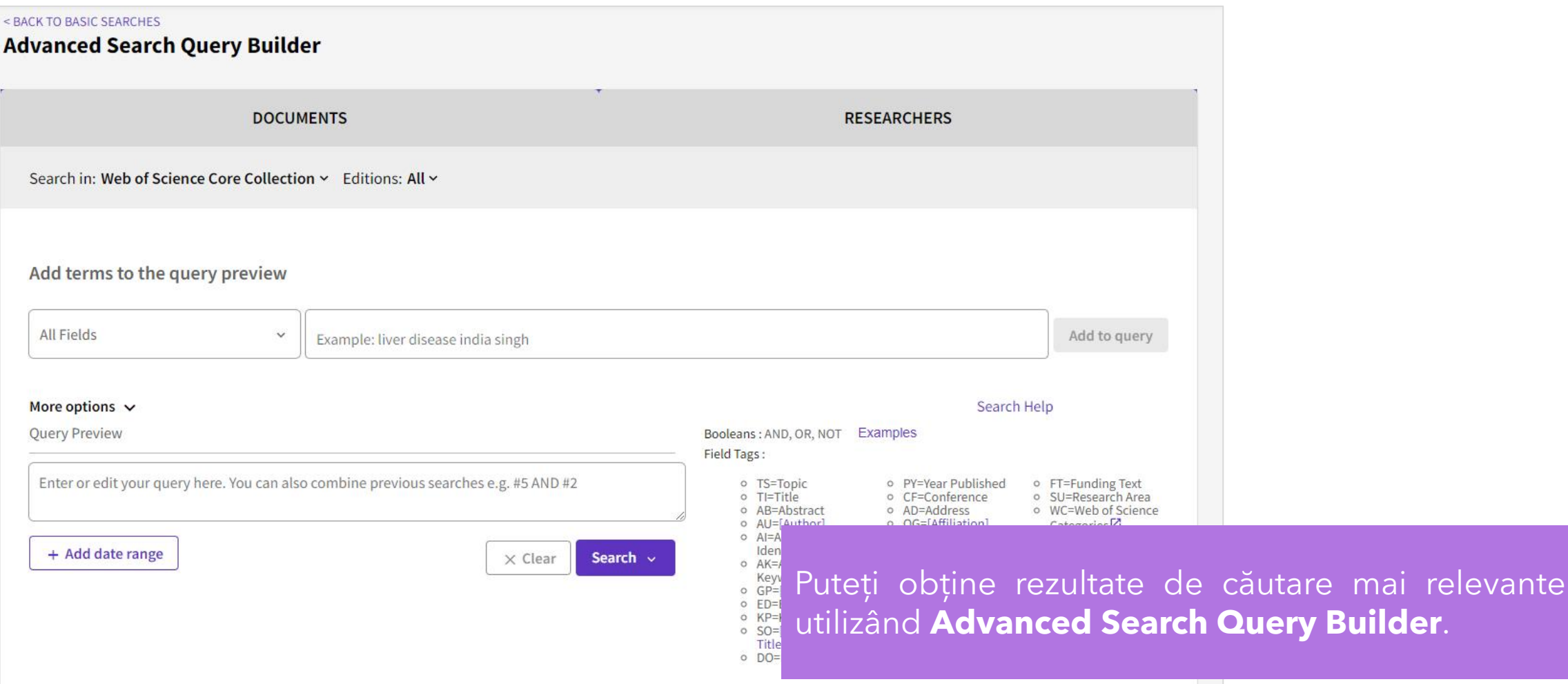

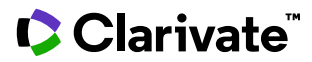

### Căutarea în Web of Science | [Author Search >](http://webofscience.help.clarivate.com/en-us/Content/author-search.htm)

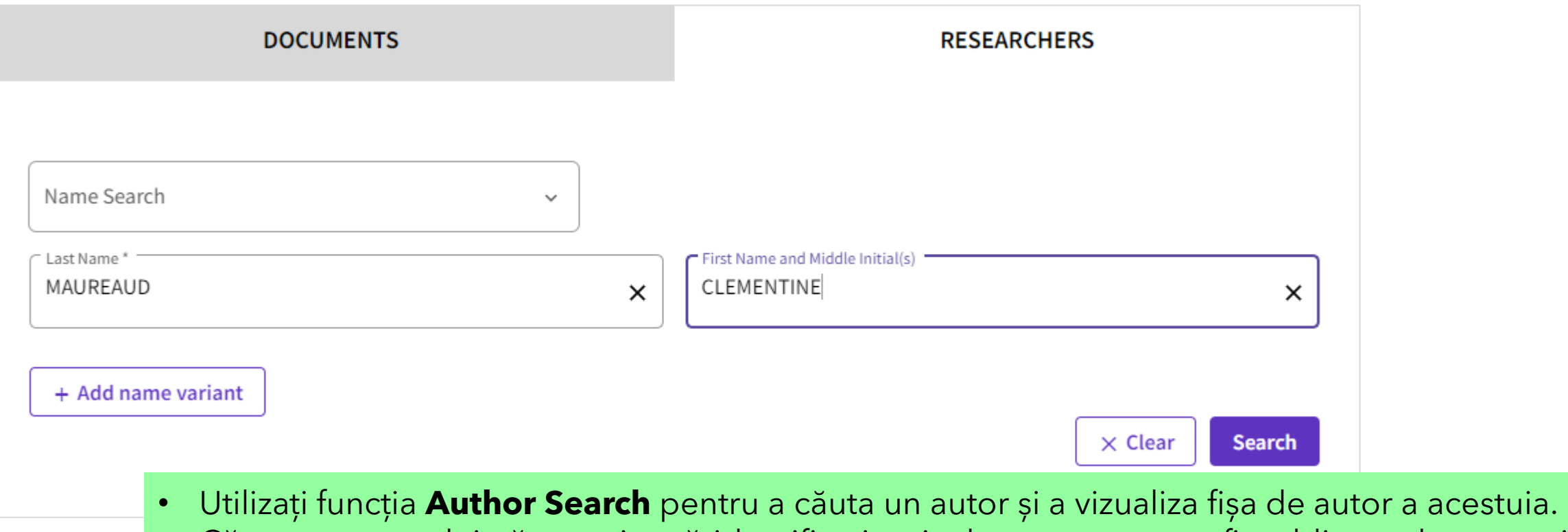

• Căutarea autorului vă permite să identificați articole care ar putea fi publicate de aceeași persoană.

Notă: Căutarea autorilor este disponibilă numai în Web of Science Core Collection.

### Căutarea în Web of Science | [All Databases Search >](http://webofscience.help.clarivate.com/en-us/Content/all-db-search.htm)

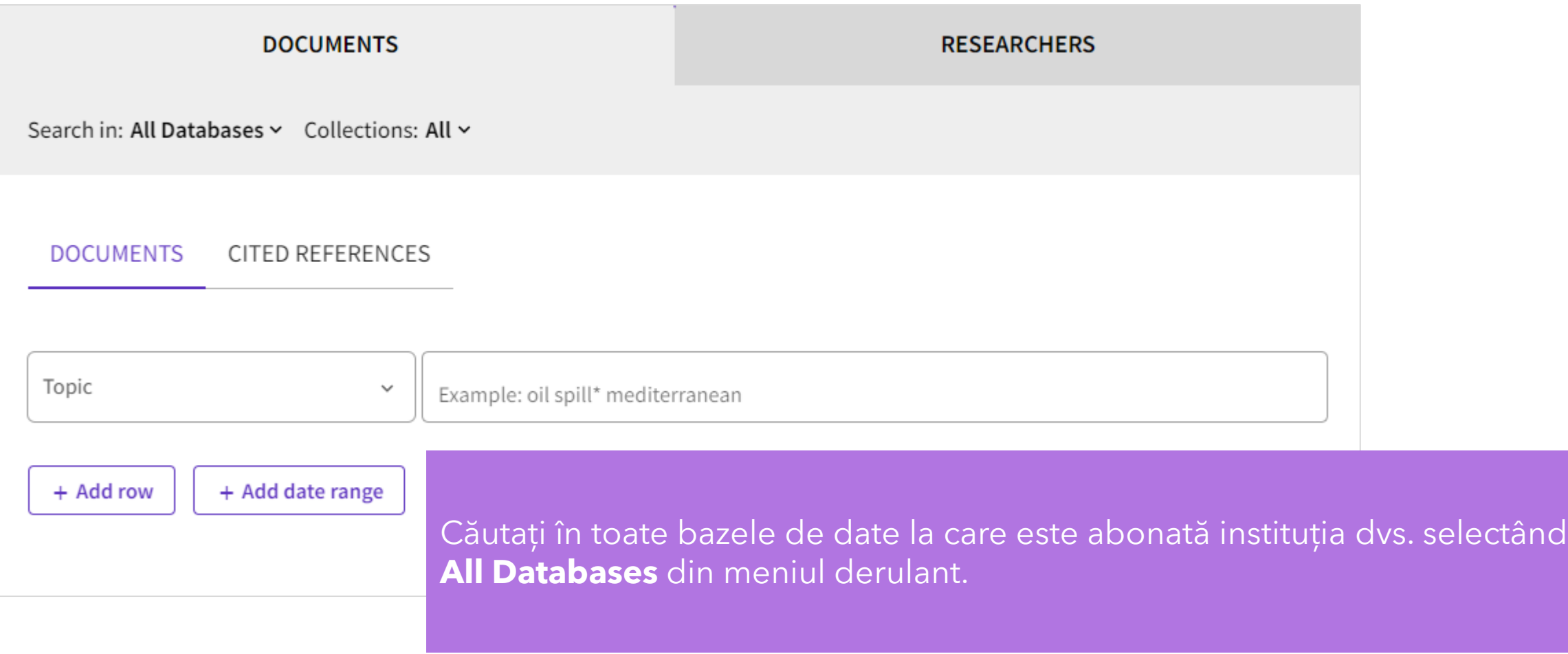

#### [Search Results >](http://webofscience.help.clarivate.com/en-us/Content/search-results.htm)

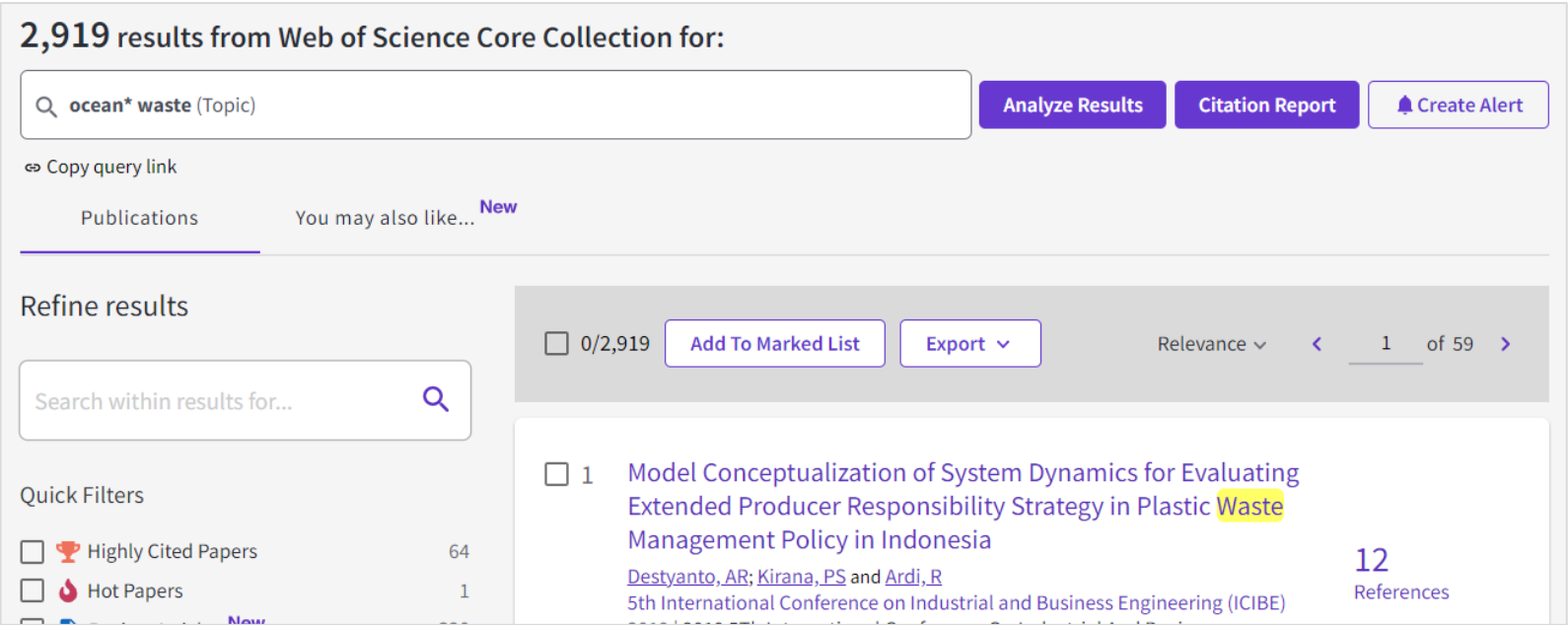

Adăugați filtre pentru a obține documente mai relevante utilizând opțiunile din secțiunea **Refine Results**.

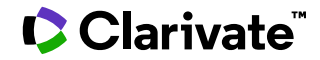

#### [Full Record Page >](http://webofscience.help.clarivate.com/en-us/Content/full-record.htm?Highlight=full%20text)

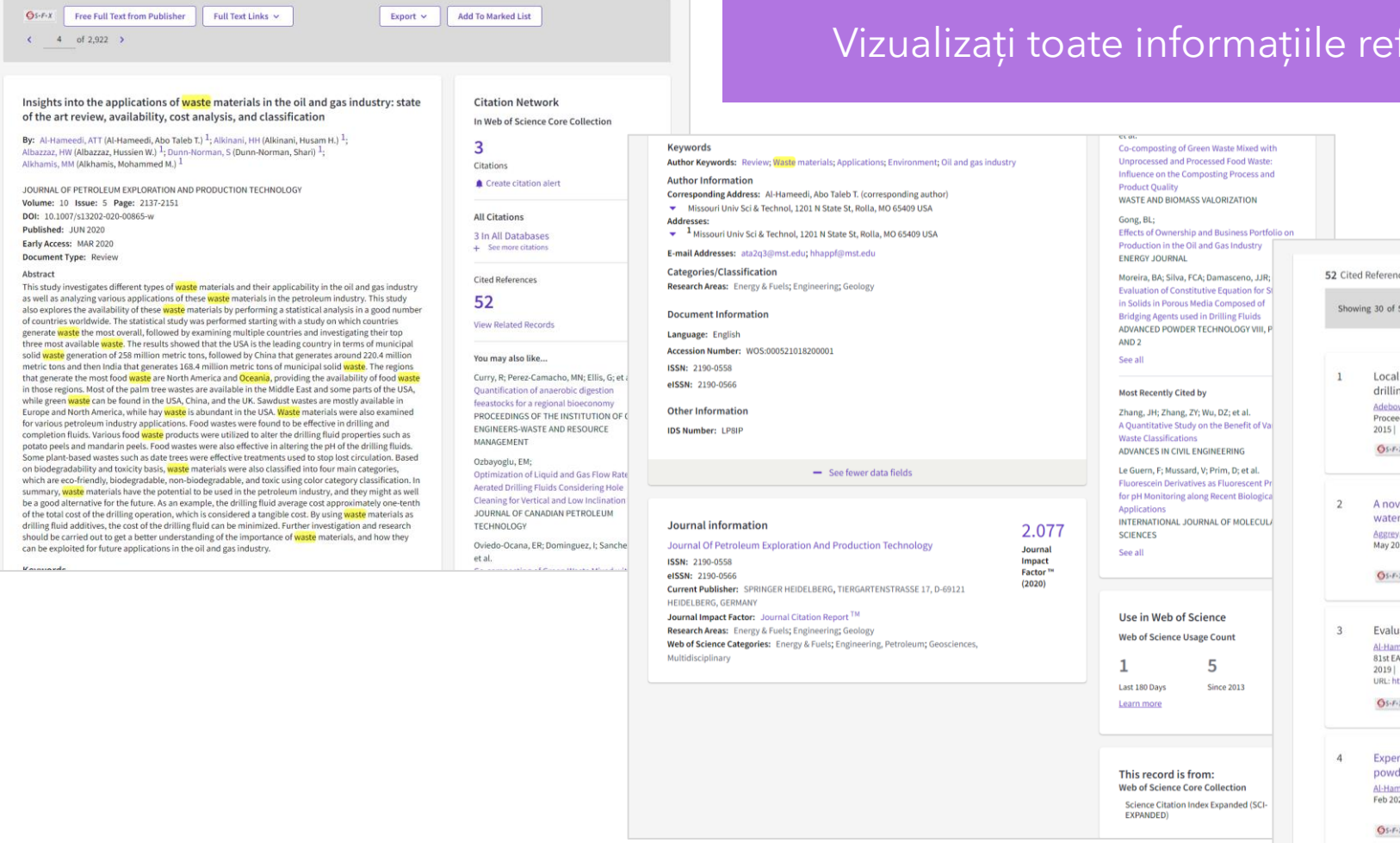

#### feritoare la o înregistrare.

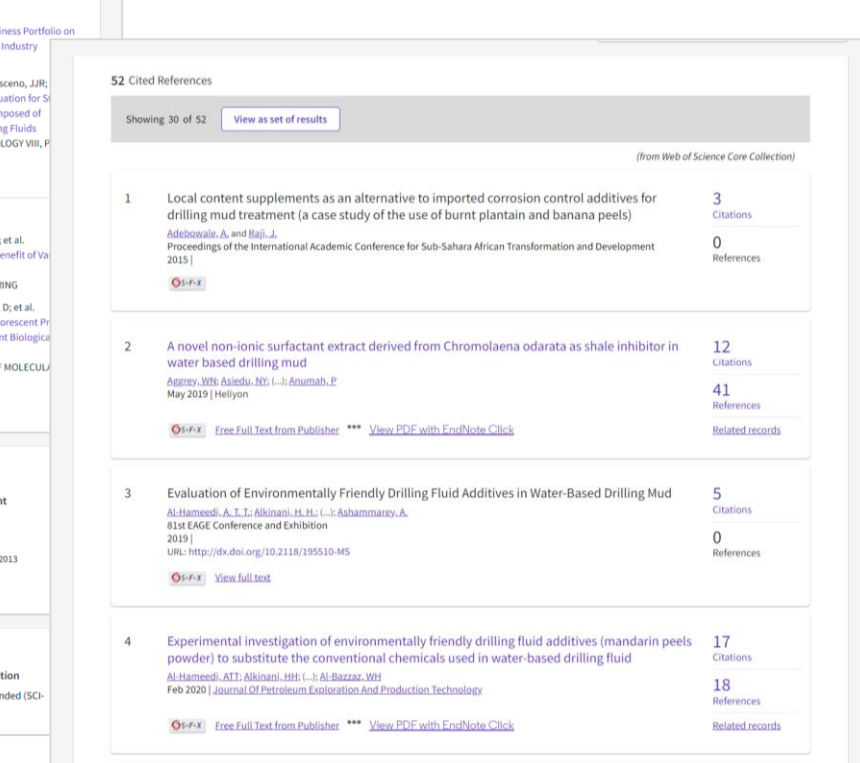

#### Clarivate

DOI:

#### [Analyze Results >](http://webofscience.help.clarivate.com/en-us/Content/analyze-results.html)

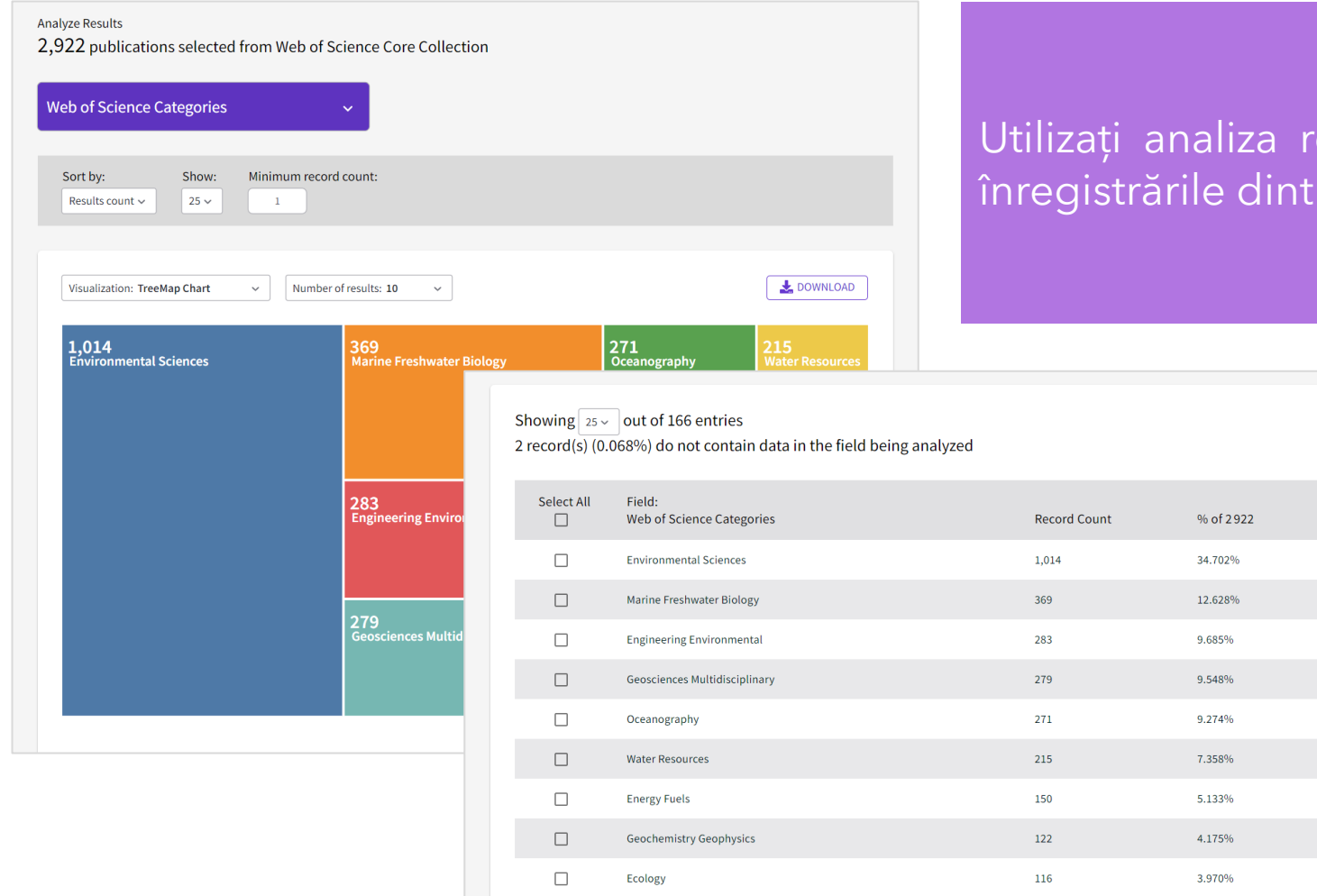

iza rezultatelor pentru a grupa și clasifica dintr-un set de rezultate.

#### **[Citation Report >](http://webofscience.help.clarivate.com/en-us/Content/citation-report.html)**

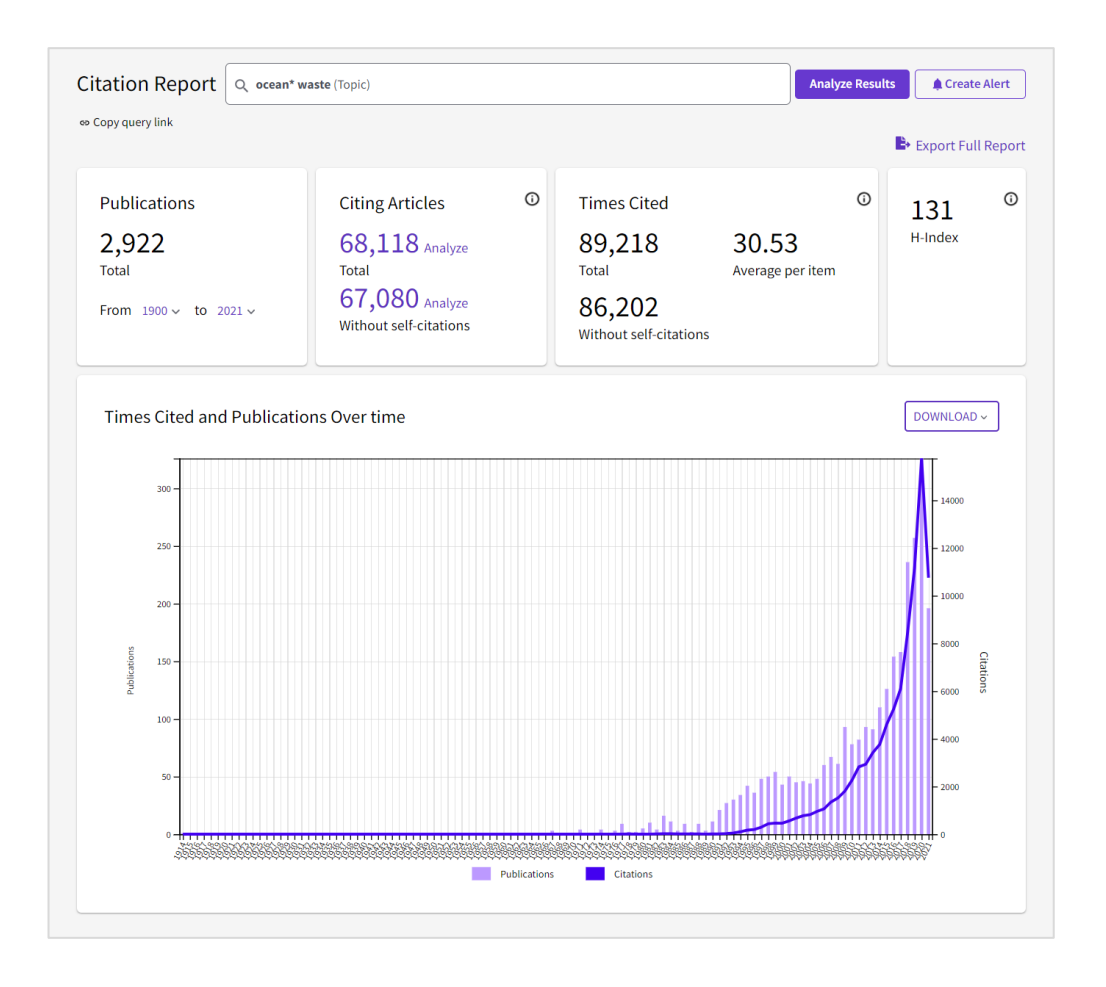

- Raportul de citări oferă statistici globale privind citările pentru un set de rezultate de căutare.
- Aceste statistici pot fi create pentru un anumit autor, o instituție, o singură înregistrare sau un set de rezultate.

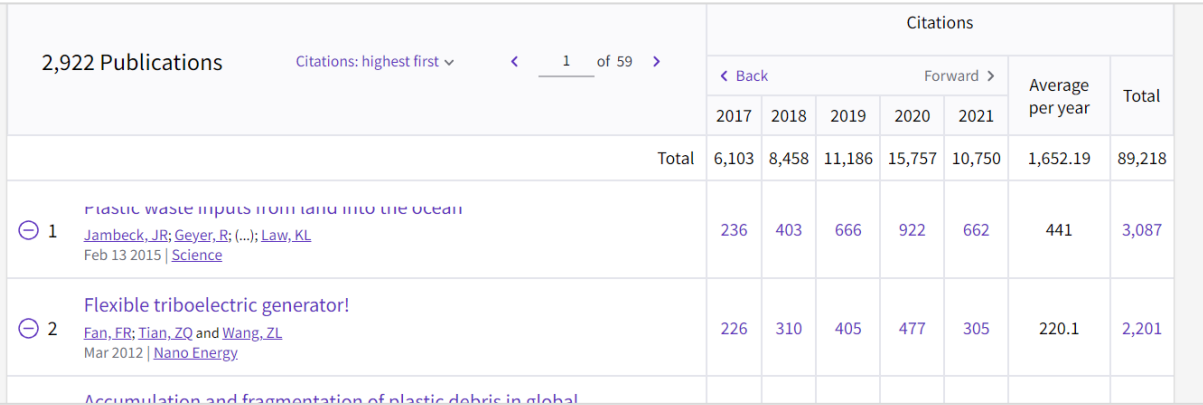

### [Export Records >](http://webofscience.help.clarivate.com/en-us/Content/export-records.htm)

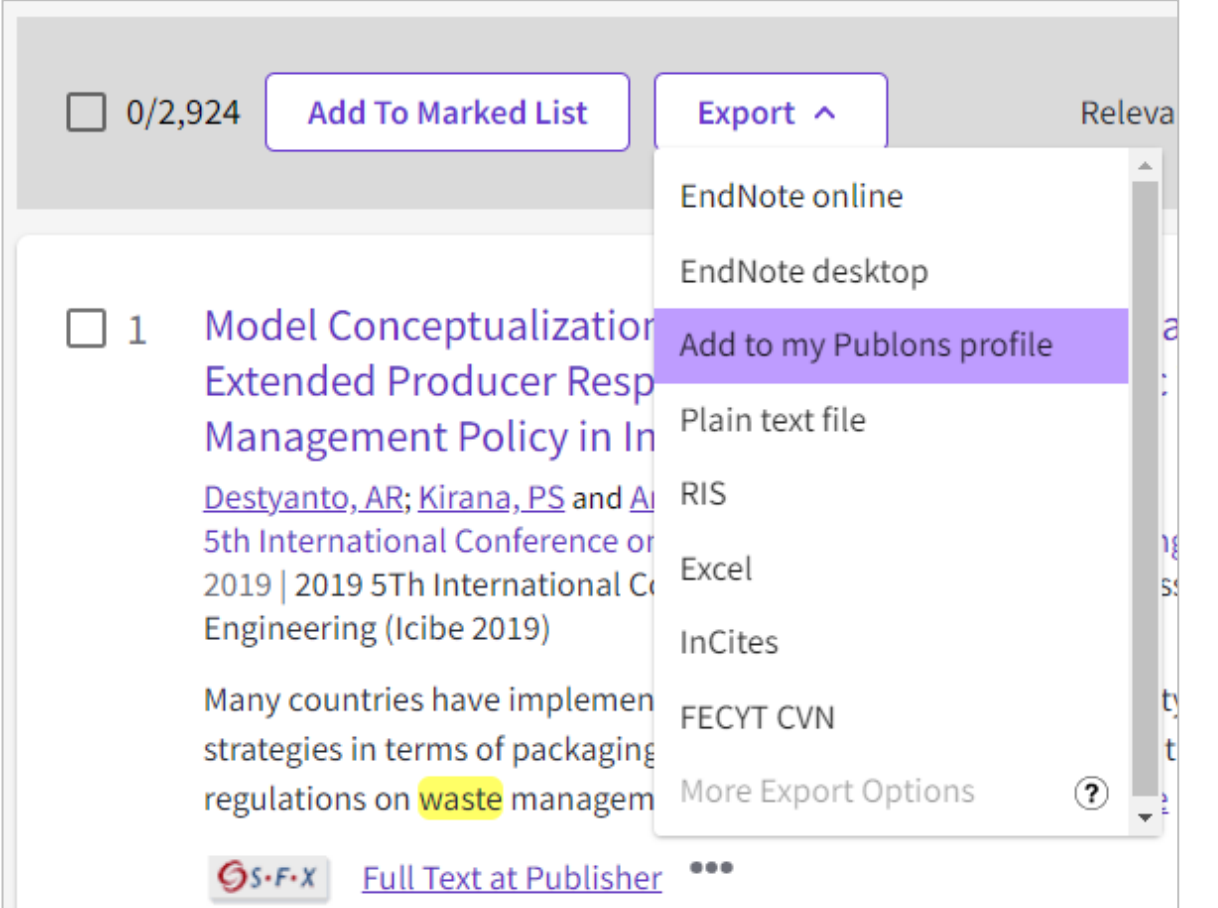

Opțiunile de export sunt disponibile din paginile de rezultate și din înregistrările complete din toate bazele de date Web of Science.

### [Marked List >](http://webofscience.help.clarivate.com/en-us/Content/marked-list.html)

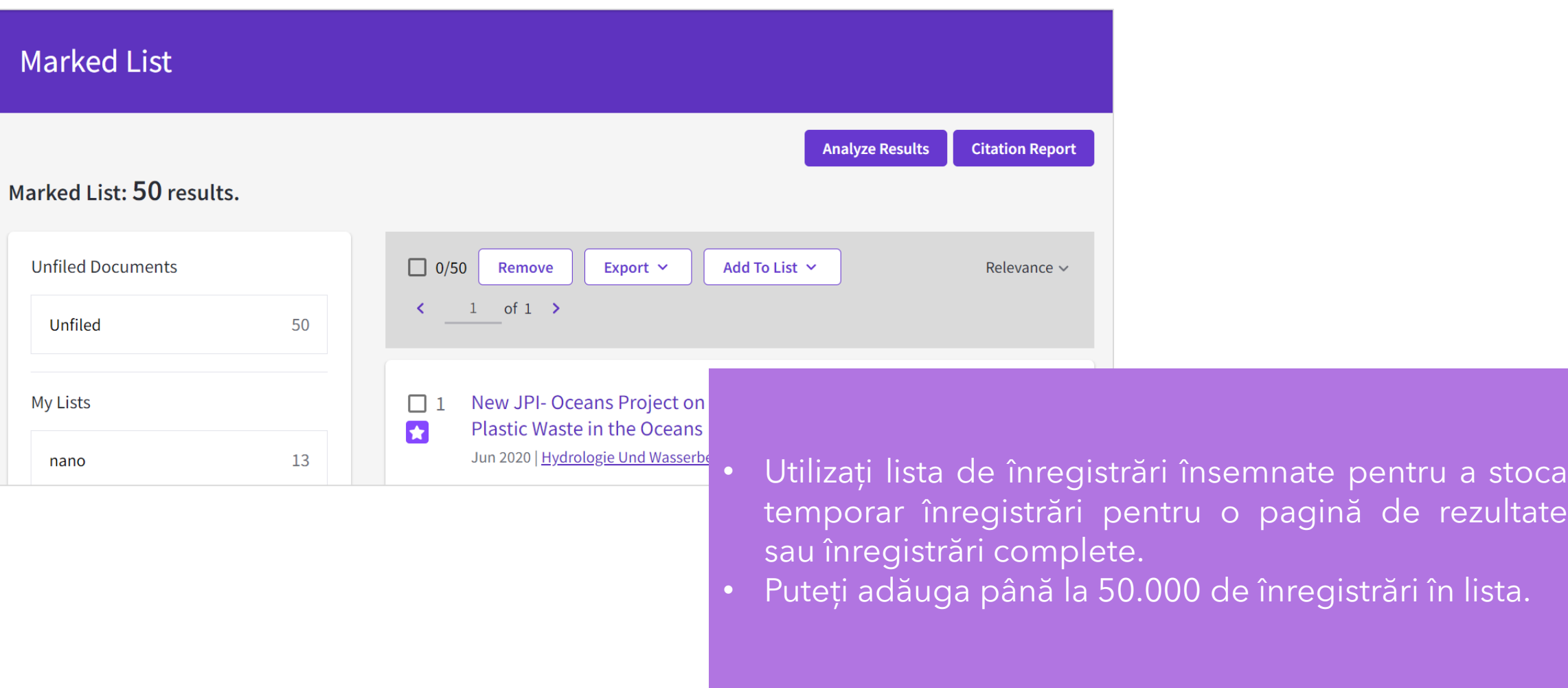

### [Saved Searches and Alerts >](http://webofscience.help.clarivate.com/en-us/Content/saved-searches-alerts.html)

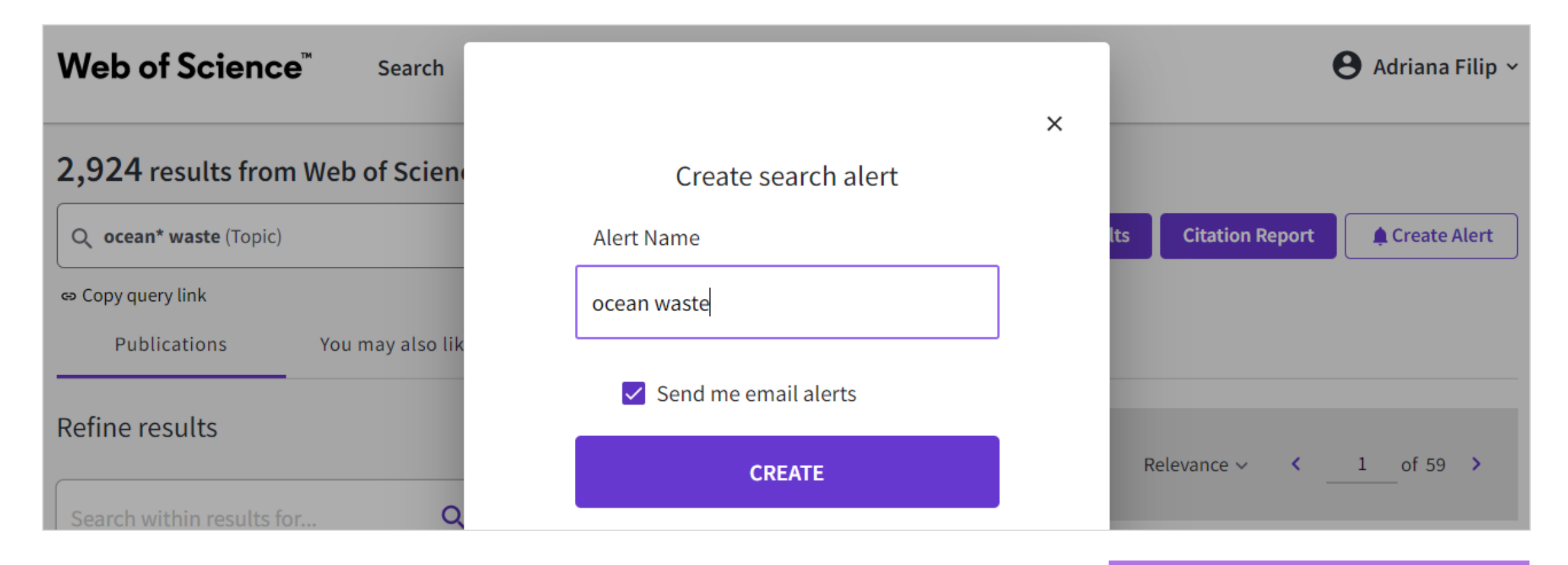

Pentru orice căutare, puteți crea o alertă.

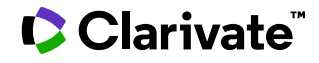

### [Master Journal List >](https://mjl.clarivate.com/)

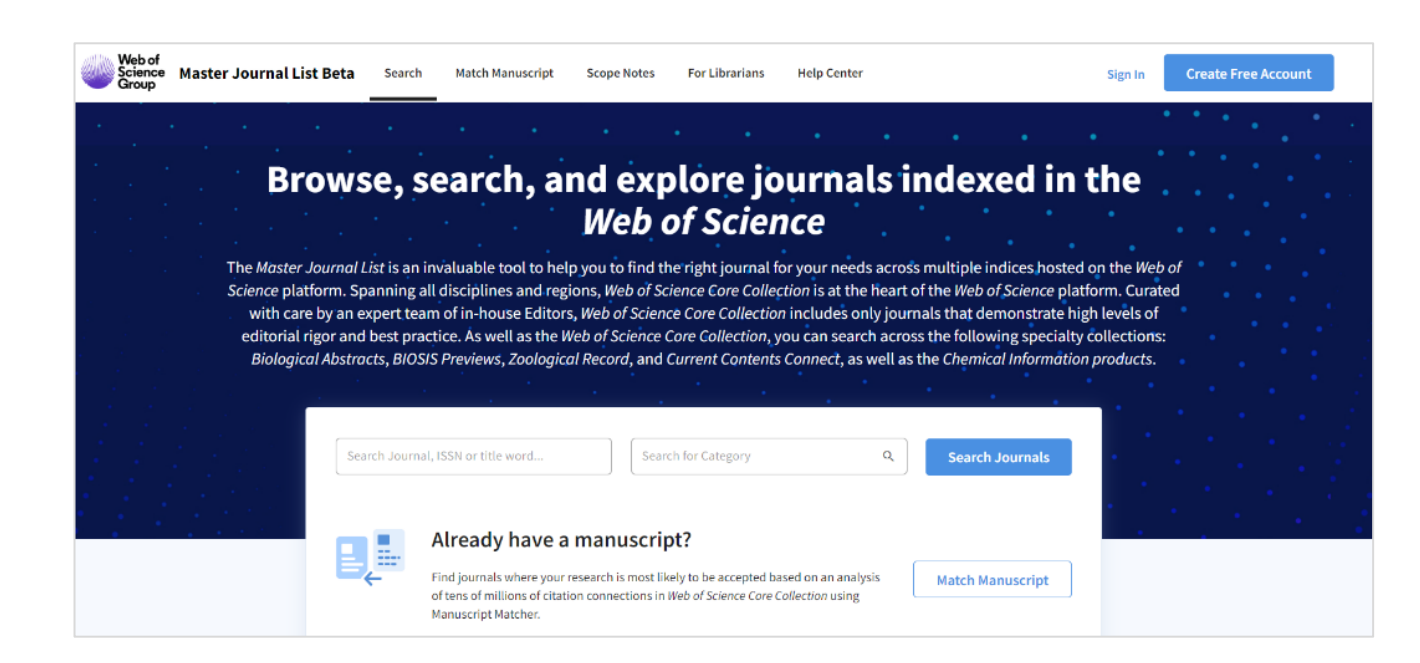

#### **FUNCȚIE DE CĂUTARE ÎMBUNĂTĂȚITĂ**

Căutați în peste 24.000 de reviste din 254 de discipline.

#### **MANUSCRIPT MATCHER**

Găsiți cea mai bună alegere pentru manuscrisul dvs. cu ajutorul datelor Web of Science.

#### **PROFILURI DE REVISTE**

Accesați informații și indicatori cheie pentru o prezentare completă a revistei.

### Web of Science My Research Assistant

#### **My Research Assistant** vă permite să :

- Căutați și salvați rapid cercetări din cele mai bune reviste din lume.
- Creați un flux de căutare pe subiectele care vă interesează.
- Să partajați cu ușurință articole și reviste cu colegii dvs.

- ✓ **Apple download**
- ✓ **Google Play download**
- ✓ **[Aflați](https://clarivate.com/webofsciencegroup/solutions/web-of-science-my-research-assistant/) mai multe**

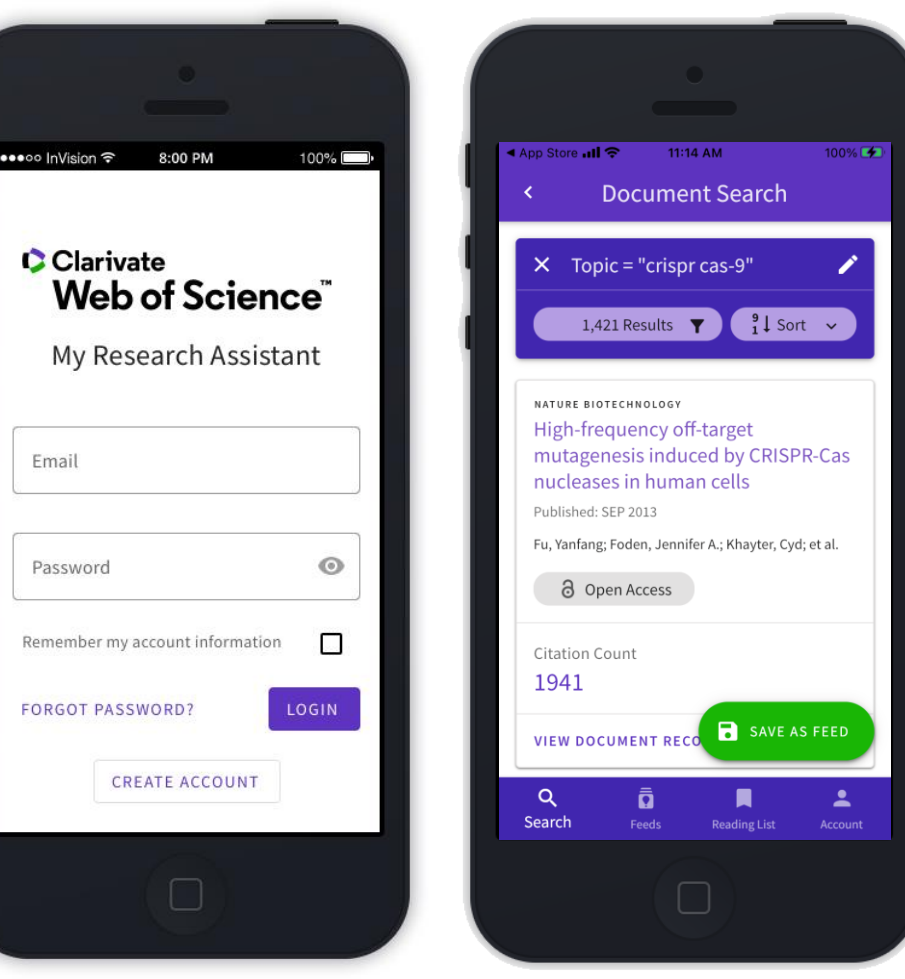

Autori / Cercetători Creați-vă profilul

### Web of Science Researcher Profiles

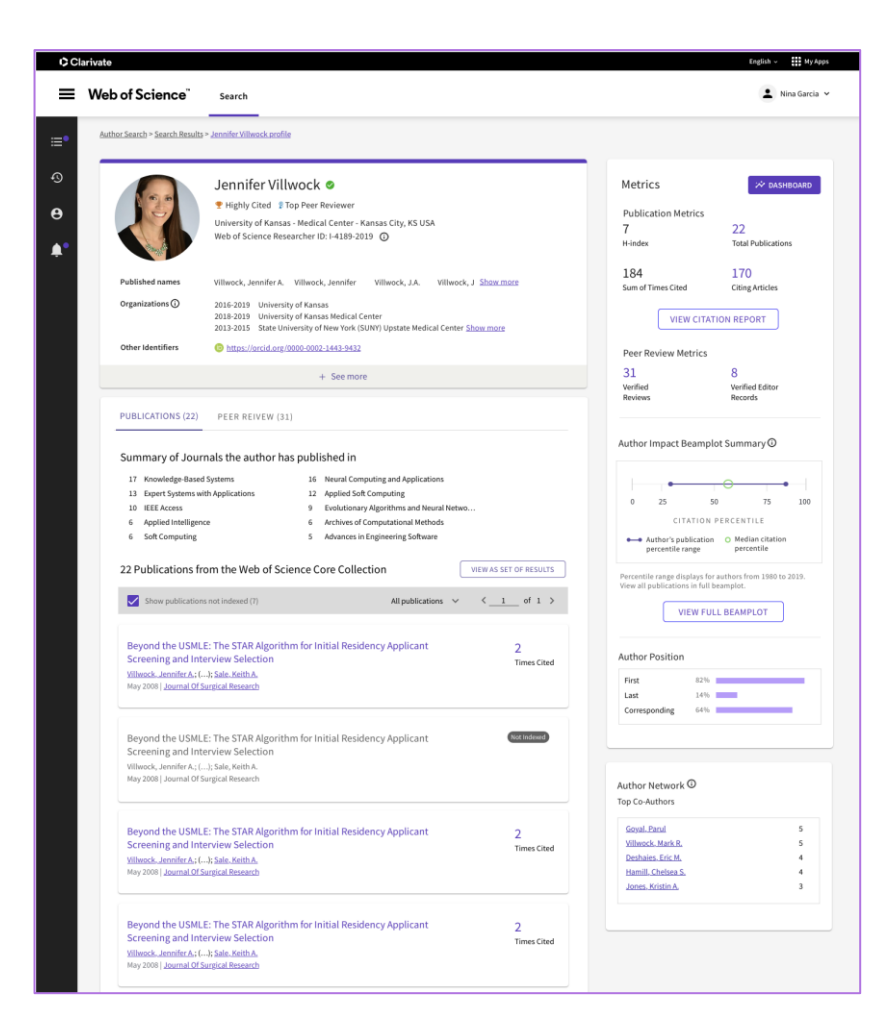

- Reunește publicațiile, indicatorii, evaluările peer review și activitățile de editare a revistelor într-un profil public, ușor de gestionat.
- Câștigați vizibilitate cu mai puțin efort prin gestionarea unui profil care oferă o integrare completă ORCID.
- Economisiți timp pentru a găsi experți în orice domeniu datorită noilor opțiuni de căutare și filtrare.

### Promovarea maximă a profilurilor cercetătorilor

#### *Unregistered access* **Acces gratuit**

Dacă nu aveți un abonament la Web of Science, puteți vizualiza o versiune gratuită a profilului unui cercetător. Aceasta include :

- Informații despre cercetător
- Web of Science Researcher ID
- Evaluări peer review, evaluări de granturi, participări la comitete editoriale.
- Indicatori de publicare (h-index, numărul de articole citate, etc.).

*Registered access without subscription* **Acces înregistrat fără abonament**

Chiar și fără un abonament, vă puteți înregistra pentru un cont Web of Science pentru a beneficia de caracteristici suplimentare :

- Crearea propriului profil de cercetător Web of Science
- Utilizarea funcției Researcher Search pentru a descoperi alte profiluri.
- Vizualizarea listele complete de publicații ale altor cercetători.

*Subscriber access* **Access cu abonament**

Abonații văd versiunea completă a profilurilor de cercetător, inclusiv caracteristicile suplimentare :

- Utilizarea funcției Researcher Search pentru a căuta în toate profilurile, acoperind întreaga Core Collection începând cu anul 1900.
- Rețea de coautori
- Analiza poziției autorului
- Raport de citare
- Exportul profilului
- Web of Science Author Impact Beamplots
- Hartă geografică de citare

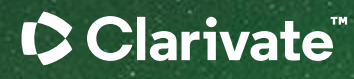

# Vă mulțumesc

Adriana Filip Senior Manager, Customer Success Consulting Adriana.Filip@clarivate.com

#### About Clarivate

Clarivate is the leading global information services provider. We connect people and organizations to intelligence they can trust to transform their perspective, their work and our world. Our subscription and technology-based solutions are coupled with deep domain expertise and cover the areas of Academia & Government, Life Sciences & Healthcare and Intellectual Property. For more information, please visit [clarivate.com](http://clarivate.com/)

#### © 2023 Clarivate

Clarivate and its logo, as well as all other trademarks used herein are trademarks of their respective owners and used under license.

**Resurse suplimentare**

### **[Web of Science Learning](https://clarivate.com/webofsciencegroup/support/)**

**[Web of Science Academy](https://clarivate.com/webofsciencegroup/solutions/web-of-science-academy/)**

**[Events & Webinars](https://clarivate.com/webofsciencegroup/webinars/on-demand-webinars/)**

### **[LibGuides](https://clarivate.libguides.com/home)**

**[Videos](https://videos.webofsciencegroup.com/)**

**[Web of Science Blog](https://clarivate.com/webofsciencegroup/blog/)**

**[Web of Science news hub](https://clarivate.com/webofsciencegroup/news/)**

**[Researcher Recognition](https://clarivate.com/webofsciencegroup/researcher-recognition/)**

**Serviciul clienți - disponibil 24x5 support.clarivate.com/ScientificandAcademicResearch** 

**LIVE CHAT Click [here](https://support.clarivate.com/ScientificandAcademicResearch/apex/CA_Prechatform_SAR?endpoint=https%3A%2F%2Fzwv3.la3-c1-ia2.salesforceliveagent.com%2Fcontent%2Fs%2Fchat%3Flanguage%3Den_US%23deployment) to reach a WoS agent**

A **PHONE Dial +44 8003288044**

**EMAIL or**   $\boxtimes$ **WEBFORM** **[WoSG.support@clarivate.com](mailto:WoSG.support@clarivate.com) or click [here](https://support.clarivate.com/ScientificandAcademicResearch/s/Product-or-technical-question?language=en_US) to send us a Webform**

**KNOWLEDGE**   $\, {\bf \Omega} \,$ 

**BASE Click** [here](https://support.clarivate.com/ScientificandAcademicResearch/s/topic/0TO41000001zop5GAA/scientific-and-academic-research?language=en_US&tabset-31354=2) to visit our extensive Knowledge Base